# **APLICACIÓN DE SISTEMAS PDM A LOS PROYECTOS DE EJECUCIÓN DE EDIFICACIONES INDUSTRIALES**

Francisco Hernández-Rodríguez Arturo Fernández de la Puente Antonio Martín-Navarro Gabriel Bravo-Aranda Jesús Bragado-Mata

*Dpto. de Ingeniería de la Construcción y Proyectos de Ingeniería Escuela Técnica Superior de Ingeniería – Universidad de Sevilla Camino de los Descubrimientos, s/n.- Isla de la Cartuja - 41092 (Sevilla)*

## **Abstract**

The engineering processes associated with the design, execution project and construction of industrial buildings can be significantly improved by the application of new Information Technologies and Communications (ICT). To achieve this objective, this paper describes the implementation of a computing environment based on the integration of a set of domainspecific subsystems (that solve partial aspects of industrial building design and preparation of the project documentation) that are organized around a core system consisting of a 3D CAD system and a PDM (Product Data Management) system. Such integration is built around a product model of the industrial building that supports all information requirements of the various subsystems involved. Also, the integration needs are specified by a process model that reflects the various activities required for the design and execution project of industrial buildings. Both models (product and process) reside in the core system (3D CAD environment and PDM environment, respectively).

*Keywords: industrial building; CAD 3D; PLM; PDM; product model; process model*

## **Resumen**

Los procesos de ingeniería asociados al diseño, proyecto de ejecución y construcción de edificaciones industriales pueden verse sensiblemente mejorados mediante la aplicación de las nuevas Tecnologías de la Información y de las Comunicaciones (TIC). Para lograr este objetivo, esta comunicación describe la implementación de un entorno informático basado en la integración de un conjunto de subsistemas de dominios específicos (que resuelven aspectos parciales del diseño de las edificaciones industriales y de la redacción del correspondiente proyecto) alrededor de un núcleo constituido por un sistema de CAD 3D y un sistema PDM (Product Data Management). Dicha integración se articula en torno a un Modelo de Producto de la edificación industrial que soporta todos los requisitos de información de los distintos subsistemas implicados. Asimismo, las necesidades de integración vienen especificadas por un Modelo de Procesos que recoge las distintas actividades requeridas para el diseño y la elaboración del proyecto de ejecución de la edificación industrial. Ambos modelos (de producto y de procesos) residen en el núcleo del sistema (entorno CAD 3D y entorno PDM, respectivamente).

*Palabras clave: edificación industrial; CAD 3; PLM; PDM; modelo de producto; modelo de proceso*

## **1. Introducción**

En el sector AEC (Architecture, Engineering and Construction) son numerosas las aplicaciones informáticas que proporcionan asistencia en las distintas actividades que se llevan a cabo en las diferentes etapas de un proyecto (Eastman, 2005).

Un aspecto importante a resaltar es que la mayoría de las aplicaciones son altamente interdependientes, en el sentido de que todas ellas contribuyen a la definición de un conjunto completo de información y datos requeridos durante el proceso de diseño y elaboración de un proyecto de ejecución. Esta interdependencia requiere un alto nivel de interoperabilidad e integración entre las herramientas. Sin embargo, con frecuencia, cada una de las aplicaciones se desarrolla con una visión centrada en la información del producto relevante para resolver la actividad concreta que pretende asistir, sin considerar la posición que dicha actividad ocupa en el proceso seguido para lograr el objetivo final, que no es otro que la especificación completa de todas las características relevantes del producto.

La elaboración de los proyectos de ejecución de edificaciones industriales no es ajena a la situación descrita. Para soslayar este inconveniente, el trabajo que se presenta propone la adopción de una visión integradora centrada tanto en el producto (edificación industrial) como en el proceso (etapas, actividades, actores, herramientas, etc.) seguido para definir dicho producto. Con este objetivo se plantea una arquitectura basada en el concepto de sistema integrado PLM-CAD [(Grieves, 2006), (Zeid, 1991)], entendido éste como "*la integración de un conjunto de subsistemas específicos (que resuelven aspectos parciales del diseño de un producto) en torno a un núcleo constituido por un sistema de CAD 3D y un sistema PLM*". Dicha integración se articula en torno a un modelo de producto de la nave industrial que soporta todos los requisitos de información de los distintos subsistemas implicados y que reside en el núcleo del sistema. Asimismo, las necesidades de integración vienen especificadas por un modelo de procesos que recoge las distintas actividades llevadas a cabo para el diseño de una nave industrial.

## **2. Estrategia de desarrollo**

La arquitectura descrita pone de relieve que a la hora de abordar el trabajo es preciso responder a cuatro cuestiones fundamentales:

- a) ¿Quiénes y para qué utilizarán el sistema?.
- b) ¿Cuál ha de ser la interfaz a través de la que los distintos actores interactuarán con el sistema?.

c) ¿Qué subsistemas se utilizarán para la resolución de problemas específicos (parciales) en el diseño de naves industriales?.

d) ¿Cómo ha de ser el modelo de producto que proporcione soporte a todas las actividades del ciclo de vida del proceso de diseño de naves industriales?.

Para dar respuesta a estos interrogantes, se ha adoptado una estrategia de desarrollo que se estructura en cuatro etapas principales y tres etapas complementarias.

#### **2.1 Etapas principales**

Las cuatro etapas principales para el desarrollo del proyecto son las siguientes:

### *1. Análisis de la metodología seguida para el desarrollo de proyectos.*

El objetivo de la primera etapa es identificar y analizar en detalle los distintos procedimientos que actualmente se siguen, en el ámbito de la ingeniería, para el Diseño y Proyecto de Ejecución de naves industriales.

#### *2. Elaboración del modelo de producto Nave Industrial.*

En esta segunda etapa, el objetivo es la obtención de un modelo de producto que satisfaga todos los requisitos de información de las distintas actividades identificadas en la etapa anterior. En concreto, este modelo de producto ha de proporcionar el soporte adecuado para mantener toda la información sobre el producto Nave Industrial, tanto en lo que se refiere a geometría y diseño del edificio, como en lo que se refiere a otra información característica (terreno, materiales, instalaciones, etc.). Para satisfacer estos objetivos, es necesario, en primer lugar, elaborar los modelos parciales de producto requeridos por cada una de las actividades y herramientas identificadas, para, a continuación, integrar los modelos parciales de producto en un modelo global.

#### *3. Elaboración del modelo de procesos del proyecto Nave Industrial.*

En esta etapa, el objetivo es la obtención de un modelo de procesos que ponga de relieve las necesidades de interacción con el sistema y sirva de guía para el desarrollo del mismo. Este modelo de procesos, basado en los resultados de la primera etapa, pondrá de manifiesto, además de las necesidades de interacción directa entre el usuario y el sistema, las necesidades de conexión de éste con las distintas aplicaciones específicas encargadas de realizar las distintas funciones necesarias. Para ello, es necesario identificar los actores y los casos de uso y elaborar los correspondientes diagramas de actividades.

#### *4. Implementación del sistema.*

El objetivo de la cuarta etapa, obviamente, es la obtención de una aplicación global que, apoyada en un sistema de CAD y en un sistema PLM, proporcione el soporte informático necesario para integrar y automatizar, en la medida de lo posible, las distintas actividades y herramientas que en la actualidad se utilizan prácticamente de forma independiente en el proceso de diseño de naves industriales. Para satisfacer el objetivo propuesto en esta etapa, la solución se plantea en base a dos tareas fundamentales:

a) Implementación del núcleo del sistema, lo que requiere la adecuación del sistema de CAD 3D y del sistema PLM elegidos para soportar el modelo de producto y el modelo de procesos resultantes de las etapas previas.

b) Implementación de aplicaciones de integración, lo que supone el desarrollo de todas las interfaces necesarias para que las distintas herramientas informáticas externas accedan al modelo de producto almacenado en el núcleo.

#### **2.2 Etapas complementarias**

Además de las cuatro etapas principales descritas previamente, para completar el trabajo es necesario realizar tres actividades complementarias: Validación del sistema, Instalación y puesta en marcha del sistema y formación y Documentación del sistema*.* 

## **3. Análisis de la metodología seguida para el desarrollo de proyectos**

Como se ha mencionado previamente, el objetivo fundamental de esta actividad es identificar y analizar en detalle los distintos procedimientos que actualmente se siguen, en el ámbito de la ingeniería, para el Diseño y Proyecto de Ejecución de naves industriales. Para ello, se ha elaborado una ontología básica del proceso de diseño que responde a la estructura mostrada en la figura 1.

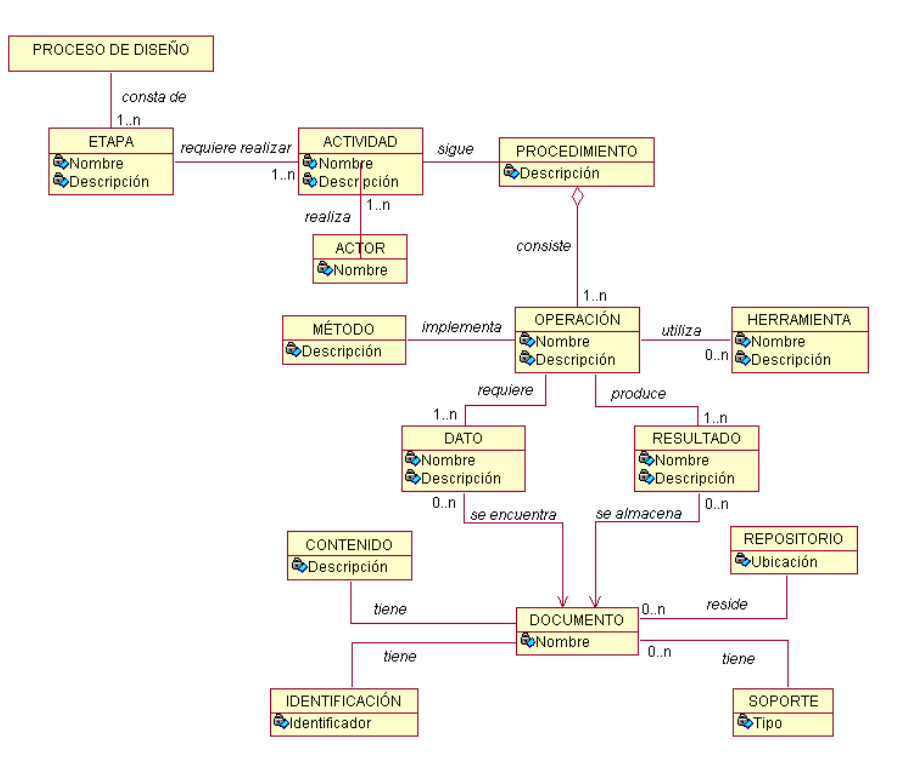

#### **Figura 1: Ontología básica del proceso de diseño**

En base a esta ontología, el análisis se realiza atendiendo a los siguientes aspectos fundamentales:

a) Identificar los actores (personas y departamentos) implicados en el proceso así como las responsabilidades de cada uno de ellos.

b) Identificar las actividades realizadas en cada fase del proyecto y las herramientas soporte utilizadas para ello (si las hubiera).

c) Analizar los flujos de información entre las actividades y las herramientas, identificando la documentación requerida y producida por cada una de ellas.

d) Establecer la cronología de las actividades, especificando cuáles pueden desarrollarse en paralelo y cuáles de forma secuencial.

Para llevar a cabo esta tarea es preciso seguir un proceso iterativo. En la primera iteración se obtiene información de grano grueso sobre los procedimientos seguidos para el desarrollo de proyectos, elaborándose una primera interpretación del procedimiento que se plasma en unas fichas diseñadas al efecto. En la segunda y posteriores iteraciones se realiza, en colaboración con los distintos actores que intervienen, un análisis de grano fino de cada una de las etapas identificadas con objeto de especificar en detalle las operaciones que realizan, las herramientas y criterios que utilizan, los requisitos de información de entrada y la información de salida, etc. Toda esta información se recoge en unas fichas diseñadas al efecto (figura 2) que, posteriormente se utilizan para implementar el modelo de procesos.

## **4. Modelo de Producto "Nave Industrial"**

Para elaborar el modelo de producto relativo a una edificación industrial se ha utilizado el lenguaje de modelado UML (Booch, 2005). Los modelos UML son un método de representación del conocimiento basados en objetos. Los diagramas desarrollados inicialmente son la representación del dominio, es decir, muestran los elementos que forman parte del campo objeto del proyecto, en este caso los elementos integrantes de una nave industrial, y sus relaciones.

#### **Figura 2: Ficha de una etapa**

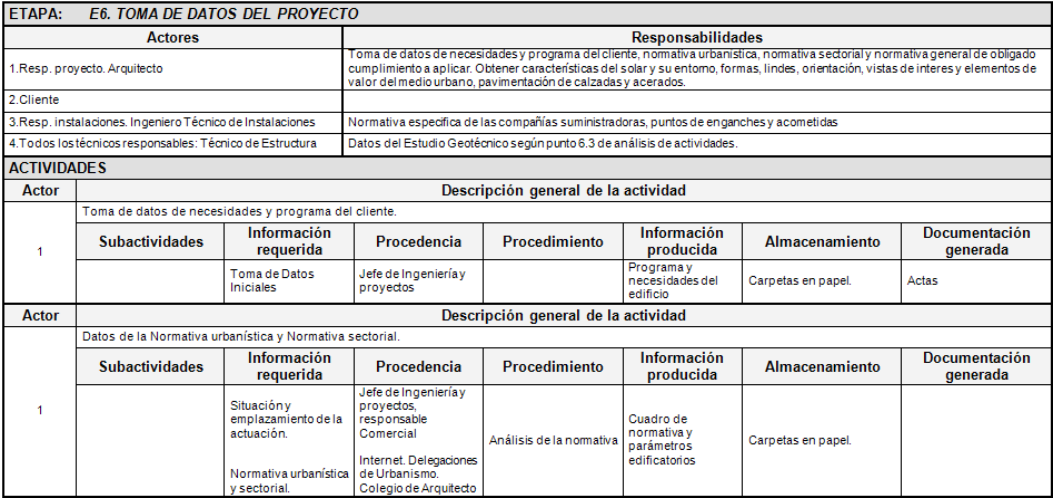

#### **4.1 Metodología de desarrollo del modelo**

Para una correcta elaboración del modelo de producto, en primer lugar se debe definir con claridad el dominio de naves industriales que se va a tratar. En este caso, se modelan naves industriales normalizadas, lo que significa que no se va a tratar cualquier tipología de las mismas. No obstante, esto no significa que el modelo no se pueda ampliar para dar cabida a otras naves.

La metodología para obtener el modelo está basada en casos de uso. Partiendo de naves ya diseñadas, se procede a realizar un análisis orientado a objetos de las mismas para identificar los elementos que las componen y definir tanto las clases de objetos como las relaciones entre las mismas. Una vez analizadas distintas naves, los modelos resultantes han de integrarse para definir el modelo global que las incluye a todas ellas.

#### **4.2 Modelo global**

El modelo de producto de una nave industrial es complejo, por lo que resulta conveniente descomponerlo en paquetes. En este caso concreto, se ha estimado conveniente utilizar 9 paquetes: cimentación, estructura, cubierta, cerramiento, fontanería, saneamiento, electricidad, red de tierra y aire acondicionado. Para cada uno de estos paquetes se ha elaborado el correspondiente diagrama de clases de objetos.

Igualmente, y como consecuencia de las necesidades detectadas durante el análisis de la metodología seguida, se ha procedido a elaborar los modelos correspondientes a una serie de herramientas complementarias requeridas a lo largo del proceso de diseño de una nave industrial. En concreto, estas herramientas se refieren a Elaboración de la Oferta Comercial, Puente Grúa, Entreplanta y Sala de Usos Diversos.

## **5. Modelo de Procesos "Nave Industrial"**

Una vez analizada la metodología para el desarrollo de proyectos y cumplimentadas con el mayor nivel de detalle posible las fichas correspondientes a cada etapa del proceso, se procede a un estudio detallado de las mismas para elaborar un diagrama específico de cada etapa del proceso. Estos diagramas pretenden reflejar cuál es la situación real en cuanto a actores que intervienen en cada etapa, requisitos de información de entrada a cada etapa y procedencia de la misma, e información y documentación generada en cada etapa así como el destino de éstas. De esta forma, a partir de una notación visual y gráfica, es posible disponer de una visión global de cada uno de las etapas. La figura 3 ilustra uno de estos diagramas (la notación utilizada está inspirada en los diagramas de casos de uso de UML, con la incorporación de nuevos elementos no contemplados en dicho lenguaje).

#### **Figura 3: Diagrama específico de una etapa**

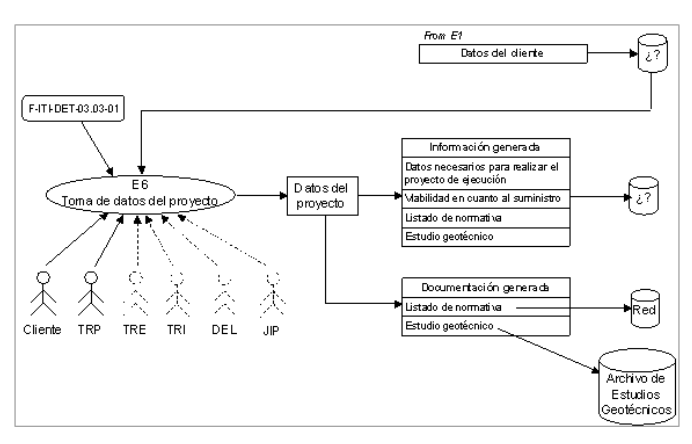

Etapa 6. Toma de datos del proyecto.

En base a la información recopilada en la fase anterior, se elabora el modelo de procesos (la figura 4 es una representación simplificada) en el que se refleja la secuenciación de etapas, los resultados que producen cada una de ellas y el flujo de información entre las mismas. En la figura, los óvalos con un texto identificativo en su interior representan las etapas del proceso de diseño de naves industriales (únicamente se muestra el identificador de cada etapa), los rectángulos con un texto aclaratorio representan los resultados producidos en cada etapa, y las flechas ilustran los flujos de información entre etapas. De esta forma, la cronología de las etapas viene determinada por la necesidad de que previamente se hayan generado los resultados requeridos por todas las flechas entrantes en la etapa. Este modelo de procesos, junto con las fichas de recogida de información y los diagramas específicos de cada etapa, constituye la base sobre la que se implementa el PLM.

## **6. Implementación del núcleo**

Como se ha expuesto previamente, el núcleo del sistema está constituido por un entorno CAD 3D y un entorno PLM. El primero de ellos está orientado a proporcionar soporte al modelo de producto de la nave industrial, mientras que en el segundo es donde se articula el modelo de procesos de la misma.

## **6.1 Implementación en el entorno CAD 3D**

La implementación del modelo de producto elaborado se ha realizado sobre el sistema de CAD 3D SolidWorks, de la firma Dassault Systèmes S.A. (Dassault, 2012). El objetivo de esta implementación es proporcionar herramientas para la elaboración del modelo virtual de naves industriales.

En este sentido, cabe reseñar que tanto el modelo de producto como la implementación del mismo en el entorno CAD 3D contemplan la posibilidad de tratar tanto naves normalizadas (es decir, naves con una tipología determinada) como naves arbitrarias.

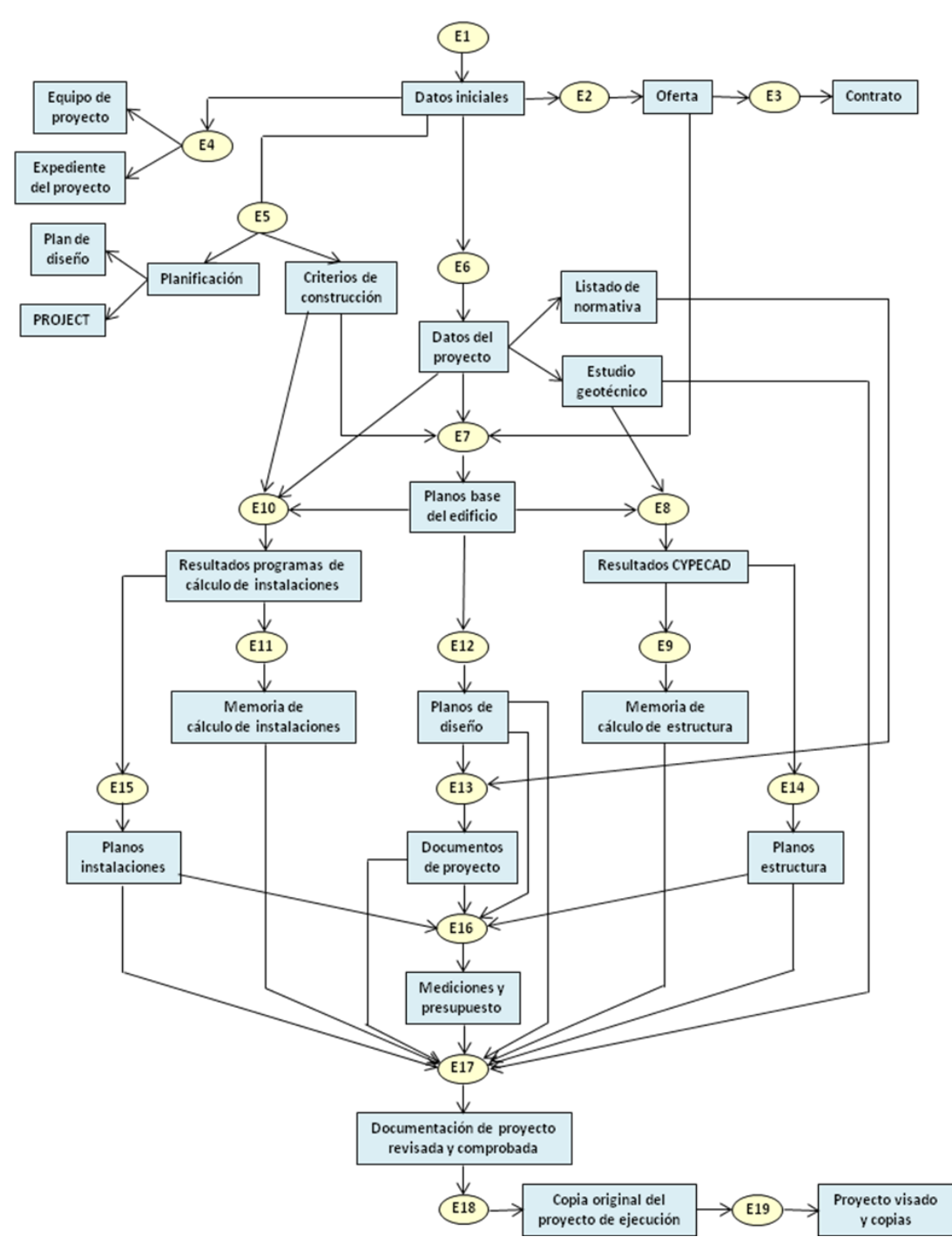

**Figura 4: Modelo de procesos de alto nivel**

Para el primero de los casos se ha desarrollado una aplicación, denominada "*Diseño Preliminar de Naves Industriales*", que genera automáticamente la estructura y los cerramientos de una nave industrial cuya tipología básica se ilustra en la figura 5.

Para la generación de la nave, únicamente es necesario introducir los parámetros generales

de la misma y los parámetros específicos para los distintos tipos de elementos de fachada y de cubierta. El procesamiento de estos datos permite generar de forma automática cada uno de los componentes individuales de la nave y ensamblarlos hasta obtener el resultado final (figura 5).

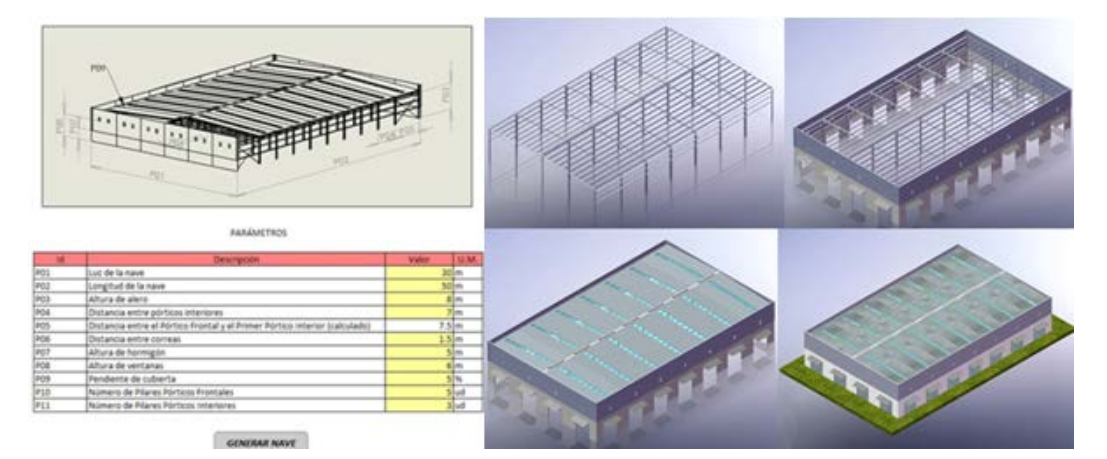

#### **Figura 5: Tipología y parámetros principales y resultado**

Para naves sin una tipología específica, la automatización no es sencilla. Para esta situación, la solución adoptada ha consistido en la elaboración de una serie de bibliotecas de componentes de la que hacer uso para generar la nave. Así, se han desarrollado bibliotecas de componentes estructurales, de cubierta y de cerramientos, en las que se encuentran parametrizados los elementos más frecuentes. De igual manera, independientemente de la tipología de nave adoptada (normalizada o arbitraria), el resto de componentes están estructurados en bibliotecas, habiéndose desarrollado las bibliotecas correspondientes a cimentación e instalaciones de fontanería, saneamiento, electricidad, alumbrado y climatización (la figura 6 muestra algunos de los elementos modelados).

Asimismo, se han desarrollado tres herramientas de diseño complementarias para la generación de puentes grúa, entreplantas y salas de usos diversos (figura 6, derecha). El planteamiento adoptado para estas tres herramientas es el mismo que el seguido para la herramienta de diseño preliminar de naves industriales anteriormente descrita.

#### **Figura 6: Componentes y herramientas complementarias**

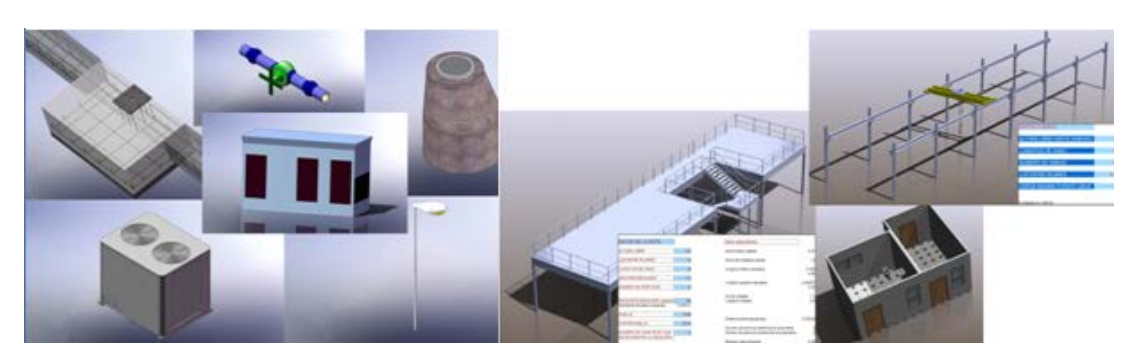

Con esta implementación del modelo de producto se ha conseguido una estructuración modular, en la que el usuario simplemente ha de elegir los componentes a utilizar e integrarlos en la solución final mediante sencillas herramientas de ensamblaje proporcionadas por el sistema de CAD 3D.

### **6.2 Implementación en el entorno PDM**

Para la implementación del modelo de procesos se ha adoptado la herramienta PDMWorks Enterprise (PDMWE) (SolidWorks, 2012), que si bien no es una plataforma PLM propiamente dicha, constituye una herramienta apropiada para alcanzar los objetivos del proyecto, por dos razones principales: i) compatibilidad con SolidWorks (CAD 3D utilizado en el proyecto) y ii) flexibilidad para soportar la metodología de trabajo seguida.

PDMWE puede catalogarse como una aplicación PDM (Product Data Management), que como sugieren las siglas se centra en la gestión de los datos del producto. En concreto, PDMWE está centrado en la documentación de un producto, siendo los elementos principales del sistema los actores, los documentos y los diagramas de estados o flujos de trabajo. Dentro del sistema, los actores se clasifican en función del papel que cada uno desempeña, asignándoseles competencias y permisos. Por otro lado, los documentos se organizan en categorías, especificándose para cada una de ellas su ubicación, los datos relevantes, las versiones y los estados en que se puede encontrar. Por último, los diagramas de estados o flujos de trabajo recogen los distintos estados en los que se puede encontrar un documento a lo largo de su ciclo de vida, las transiciones entre estados y los actores responsables de los distintos cambios de estado.

A la vista de lo anterior, resulta evidente la adecuación de esta herramienta a la metodología de diseño adoptada. Por lo tanto, la principal labor a realizar para implementar el modelo de procesos pasa por configurar el entorno para registrar en el sistema toda la información identificada durante la etapa inicial de análisis y durante la fase de elaboración del modelo de procesos y recogida en las fichas y en los diagramas específicos de cada actividad (actores, actividades y herramientas soporte de las mismas, requisitos de información de entrada, información generada, documentación requerida y producida, ubicación, etc.).

En concreto, para la implementación PDM se identificaron los actores (roles), usuarios y grupos y se asignaron los usuarios a dichos roles, especificando los permisos y competencias de cada uno de aquellos y se definieron las distintas categorías de los documentos y sus correspondientes diagramas de estados. Es importante destacar que en un sistema PDM como el utilizado, y de cara al proyecto en cuestión, es crítica una correcta identificación de las categorías de documentos, ya que toda la documentación de trabajo (planos, memorias, listados de normativa, actas de reuniones, ofertas, contratos, etc.) generada durante el proceso de elaboración del proyecto de ejecución de una edificación industrial habrá de ser gestionada por el sistema y, posteriormente, se utilizará para generar la documentación final que habrá de ser visada en el Colegio correspondiente. Para tener una idea aproximada de lo que esto significa, se puede indicar que en este caso concreto se identificaron 157 categorías de documentos, cada una de ellas con sus correspondientes diagramas de estados o flujos de trabajo.

La figura 7 muestra parte de la clasificación de actores, grupos y usuarios del sistema, algunas categorías de documentos y un diagrama de estados de uno de estos.

## **7. Aplicaciones de integración**

Como se ha comentado previamente, el sistema implementado está basado en el desarrollo de un núcleo constituido por un sistema de CAD 3D y un sistema PLM, y en torno a éste se articulan distintas aplicaciones de integración que conectan dicho núcleo con otras herramientas informáticas y actividades realizadas durante el proceso de diseño de una nave.

El análisis de la metodología seguida para el desarrollo de proyectos ha conducido a considerar dos tipos de aplicaciones de integración fundamentales: conexión con programas y herramientas de cálculo y diseño y herramientas para generación de documentación.

En el primer grupo se incluyen aquellas herramientas utilizadas para el diseño y cálculo tanto de estructuras como de las instalaciones típicas de la construcción industrial.

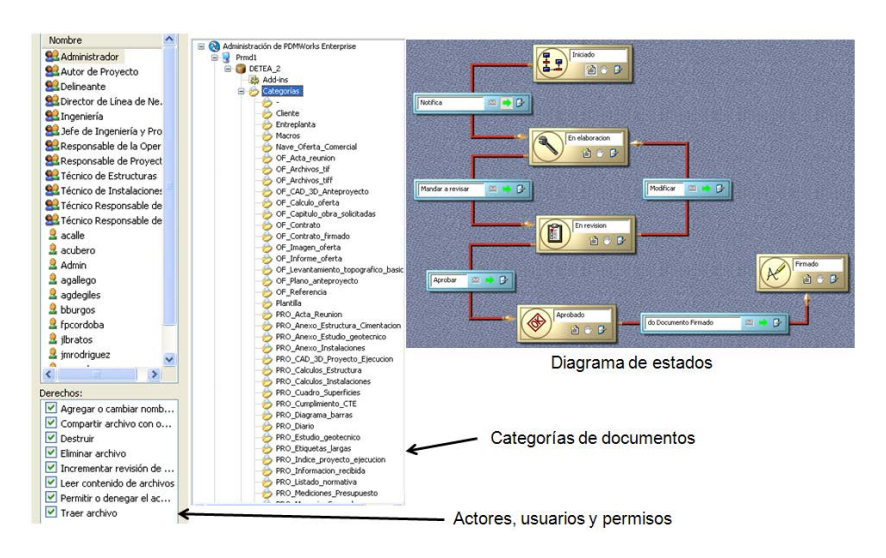

**Figura 7: Actores, categorías de documentos y diagramas de estados**

Para la conexión con herramientas de cálculo de estructuras se ha desarrollado una aplicación que permite la conexión bidireccional entre el sistema de CAD 3D y Metal 3D (herramienta de cálculo utilizada) basada en la utilización de un formato neutro que evite las dependencias directas entre herramientas. De esta manera se reduce uno de los principales problemas en el ámbito de los sistemas de CAD, como es el de la comunicación entre herramientas, evitando la necesidad de rediseñar el sistema de transferencia completo si se cambia alguna de las aplicaciones conectadas. La aplicación de conexión se descompone en dos módulos: conexión *SolidWorks - Metal 3D* y conexión *Metal 3D- SolidWorks*. El primer módulo permite transferir la información geométrica de la estructura de la nave desde el entorno 3D hacia el entorno de cálculo. El segundo de los módulos permite detectar, a partir de los resultados del cálculo, los cambios realizados sobre la estructura y elaborar el correspondiente informe para actualizar el modelo 3D de la misma (figura 8).

#### **Figura 8: Conexión bidireccional con cálculo de estructuras**

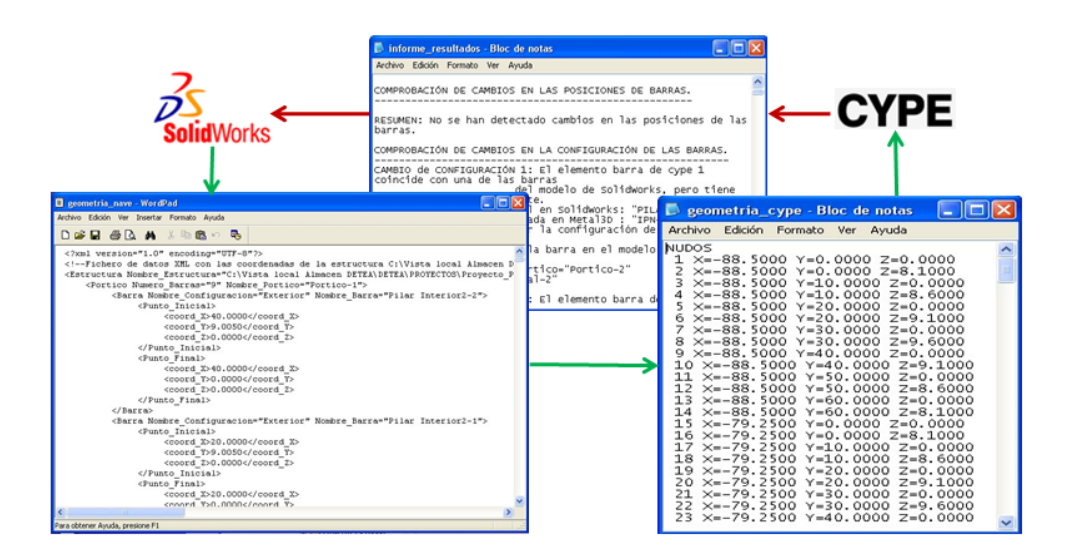

En el ámbito de las herramientas de diseño y cálculo de instalaciones, se ha adoptado como solución generar desde el entorno CAD 3D los correspondientes documentos en 2D y en formato DWG requeridos por los técnicos competentes para la realización de sus actividades.

En el segundo grupo, amén de la inclusión en el sistema PDM de las plantillas necesarias para gran parte de los documentos a generar, se han desarrollado dos aplicaciones diferentes. Por un lado, se ha implementado una herramienta que, a partir del modelo 3D de la nave y de una base de datos con el Banco de Precios de la Construcción, genera un archivo en formato FIEBDC (*Formato de Intercambio Estándar de Bases de Datos de Construcción*) con las mediciones y el presupuesto de la misma; este archivo es directamente importable por distintas aplicaciones comerciales (p.ej., PRESTO) (figura 9). Por otro lado, se ha desarrollado una sencilla aplicación para la generación automática de los planos más habituales (tanto en formato papel para su impresión, como en formato DWG de AutoCAD para su exportación a otras aplicaciones) (figura 10).

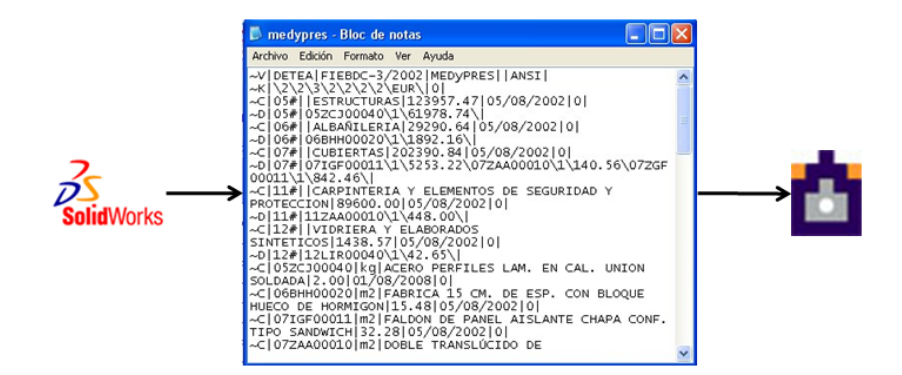

**Figura 9: Conexión con Presto**

**Figura 10: Plano generado automáticamente**

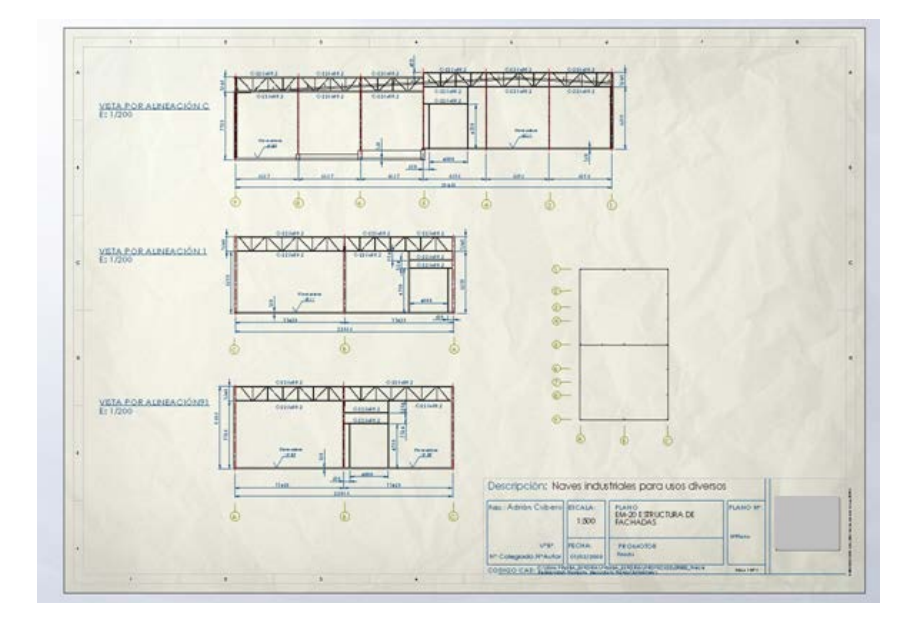

## **8. Resultados y conclusiones**

Como resultado del trabajo expuesto, se puede indicar que se ha implementado un sistema que proporciona soporte al ciclo de vida del proceso de realización del proyecto de ejecución de naves industriales basado en el concepto de sistema integrado de CAD, cuyas principales ventajas se basan en la implementación del modelo de producto "Edificación Industrial" en un entorno CAD 3D, que permite disponer de información tridimensional del edificio y de cada uno de sus componentes, en la implementación del modelo de procesos "Proyecto de Ejecución de Edificaciones Industriales" en un entorno PDM, que automatiza la organización y la gestión de la información (documentación) asociada a cada proyecto, y en la integración de las distintas herramientas informáticas utilizadas durante el proceso para proporcionar soporte informático a las actividades realizadas durante su desarrollo.

## **9. Referencias**

(Booch, 2005) G. Booch, J. Rumbaugh & I. Jacobson. *"The Unified Modeling Language User Guide"*, Addison-Wesley, 2005.

(SolidWoks, 2012) *"Solidworks Enterprise PDM"*, disponible en <http://www.solidworks.com/sw/products/data-management-software-pdm.htm>

(Dassault, 2012) *"SolidWorks"*.<http://www.3ds.com/es/products/solidworks/overview/>

(Eastman, 2005) C. Eastman, F. Wang, S.-J. You & D. Yang. *"Deployment of an AEC industry sector product model"*, Computer-Aided Design 37 (2005) 1214-1228

(Grieves, 2006) M. Grieves. *"Product Lifecycle Management"*, McGraw-Hill, 2006

(Zeid, 1991) I. Zeid. *"CAD/CAM Theory and Practice"*. McGraw-Hill, 1991

#### **Correspondencia** (Para más información contacte con):

Francisco Hernández Rodríguez. Phone: + 34 95 448 73 19 Fax: + + 34 95 446 73 70 E-mail: fhr@esi.us.es URL: http://www.esi2.us.es/ID/home.html